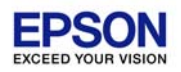

## 減価償却応援 スタンドアローン版 Ver.14.02

### バージョンアップ手順書

平素は、弊社製品をご愛用くださいまして、誠にありがとうございます。

本プログラムをご利用いただく場合には、本書の内容をご確認の上、手順にしたがってプログラムのバージョンアッ プを行ってください。

はじめに

● 更新対象プログラム

次の更新対象プログラムがセットアップされていることをご確認ください。

◆ 減価償却応援 Ver.14.01/14.01

減価償却応援 Ver.14.0 の CD-ROM ケースの保管について(CD 製品ご購入のお客様の場合) Ver.14.02 を新規セットアップする場合など、Ver.14.0 の CD-ROMケースに貼付されているプロダクト ID の入力が必要になることがあります。お手元の Ver.14.0 の CD-ROM ケース (プロダクトID ラベルが貼付) を大切に保管してください。

#### ダウンロードしたファイルを CD-R 等にコピーする場合は

ダウンロードしたファイルを解凍し、その展開したファイルを CD-R や USB メモリ等にコピーして使用する場合

- ◆ CD-ROM の製品 (Ver.14.0) をご購入のお客様の場合、ボリュームラベルおよびフォルダー構成を次のように 製品版とあわせるようにしてください。
	- ・ ボリュームラベル:OUEN
	- フォルダー構成 :「EPSON\_OEN¥GENKA¥V1402S」フォルダー以下を CD-R 等のドライブ直下にコ ピーしてください。
- ◆ ダウンロード版の製品 (Ver.14.0) をご購入のお客様で、セットアッププログラムを CD-R 等にコピーして使用 されていた場合、ボリュームラベルおよびフォルダー構成は前回セットアップした Ver.14.00/14.01 とあわせ るようにしてください。

# 2 システムの対応内容

#### ◆◆◆ 法人税 R4 との減価償却連動対応

法人税 R4 システムとの連動に対応しました。 法人税 R4 の「減価償却システムとの連動」機能で、当システムと別表十六等の連動が行えます。

# $\overline{\mathbf{3}}$  バージョンアップ前の確認事項

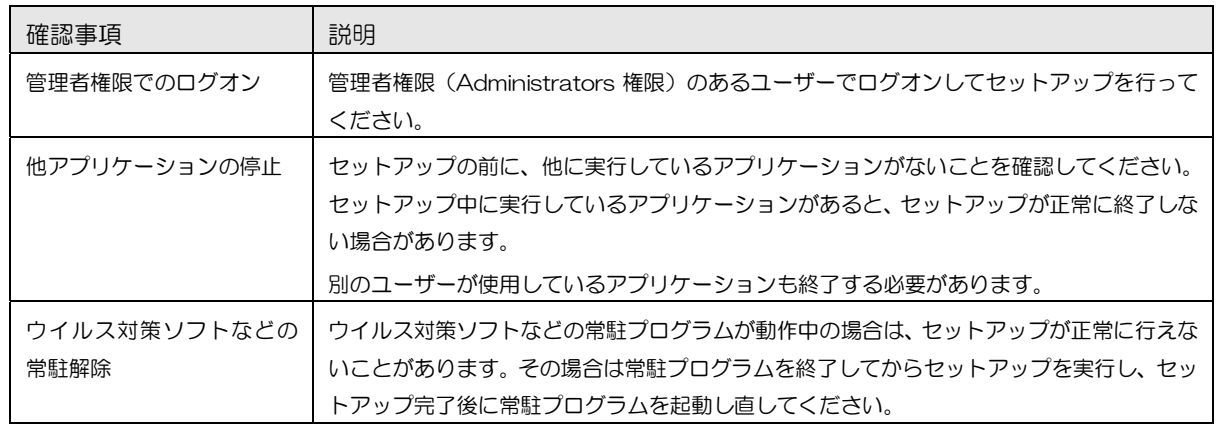

バージョンアップを行う前に、次の点をご確認ください。

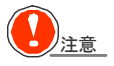

## 注意 ◆ 再起動が必要な場合があります。

セットアップを開始したとき、またはセットアップ処理中に、Windows の再起動を行うためのメッセージが表示 される場合があります。その場合は、Windows を再起動してください。

### 4 バージョンアップの手順

すでにセットアップされている Ver.14.10 をアンインストールする必要はありません。上書きセットアップしてく ださい。

次の状況を前提に説明します。

C:¥DOWNLOAD:解凍したファイルが存在するハードディスクのドライブとフォルダー

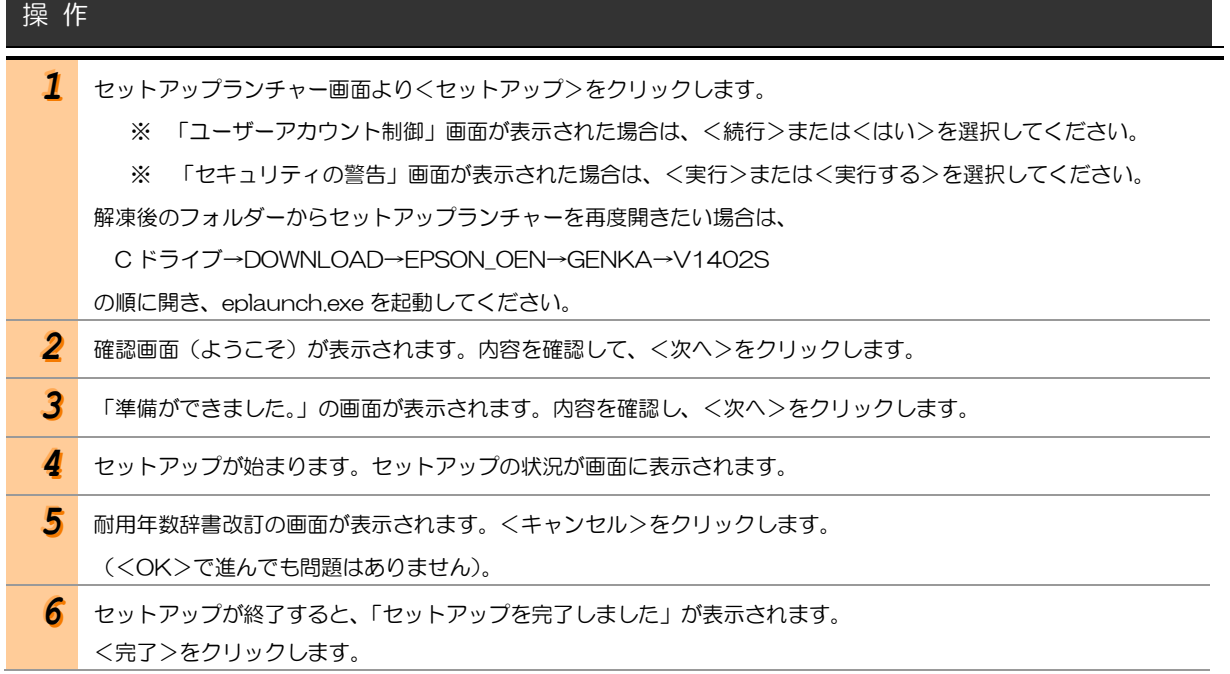

以上で、減価償却応援 Ver.14.02 へのバージョンアップ作業は終了です。

以上